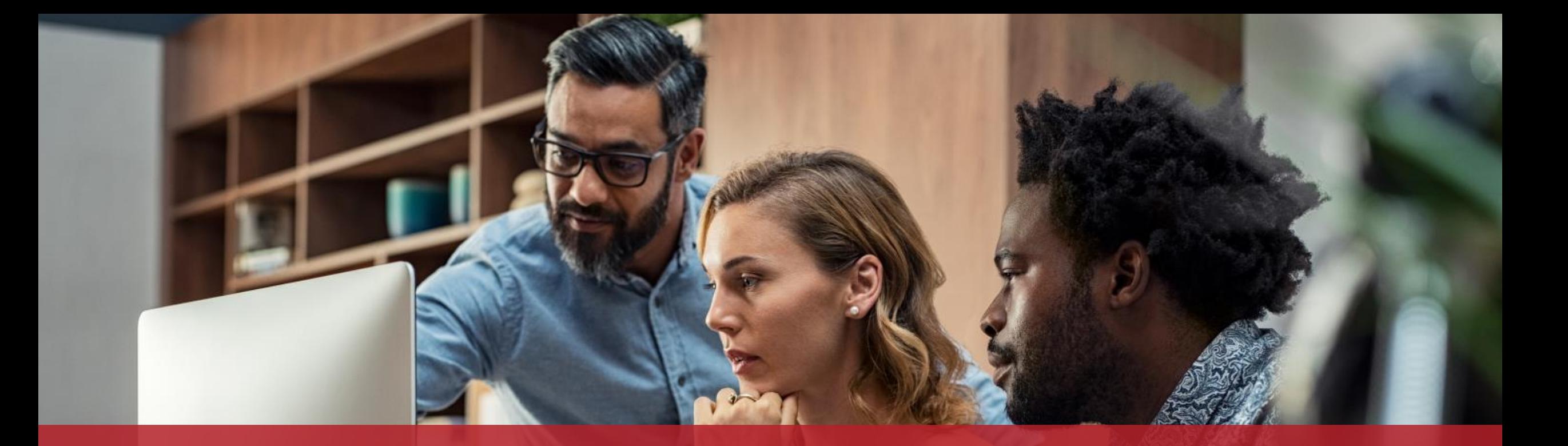

## Submission of an already compliant electronic invoice as part of a public procurement or a concession contract

MyGuichet.lu

# **Preliminary steps**

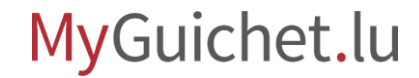

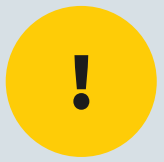

## To carry out this procedure online, you will need a **LuxTrust product** or an **electronic identity card (eID)**.

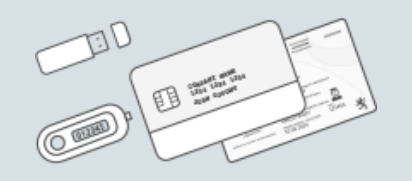

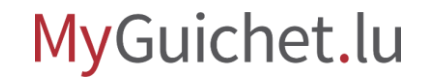

## You (or your agent) must have a **business eSpace** on MyGuichet.lu. It is **not possible** to complete this procedure from a private eSpace.

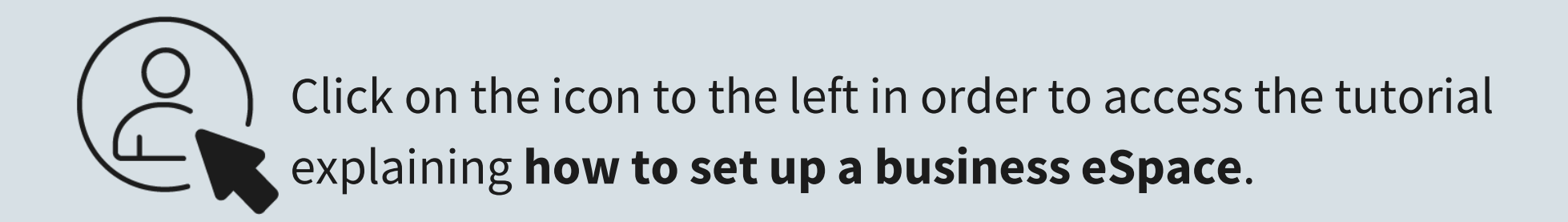

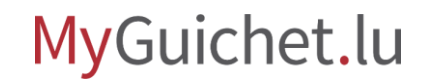

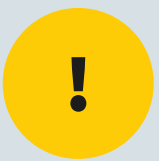

## The electronic invoice must have the **correct XML format**. Only invoices complying with the **XRechnung 2.2.0 XML - UBL standard** are eligible.

[Find out more](https://www.xoev.de/xrechnung-16828#BestandteileXRechnung) about the **XRechnung 2.2.0 XML - UBL standard** (in German).

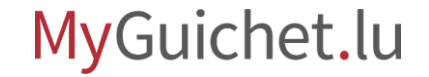

# **Issuing and submitting the invoice**

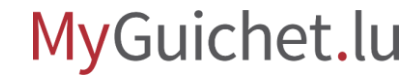

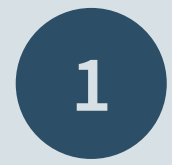

## Open **Guichet.lu**

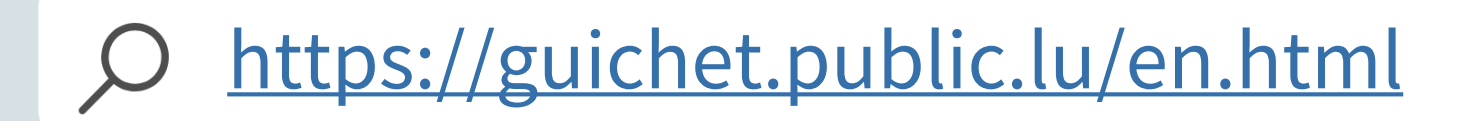

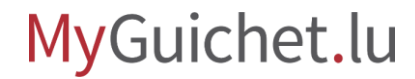

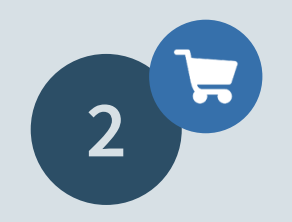

Consult the **explanatory information page** on the issuance of an already compliant electronic invoice.

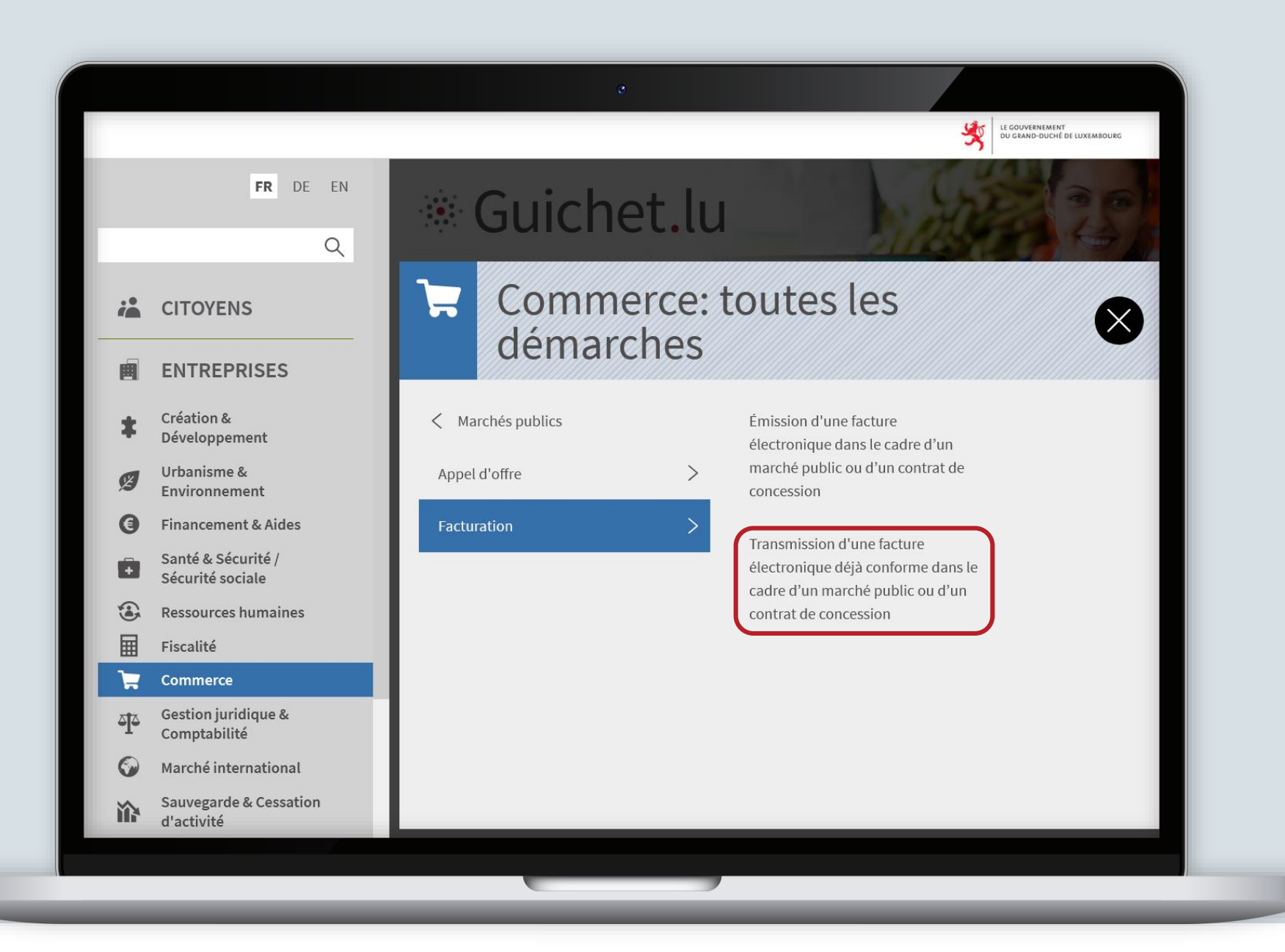

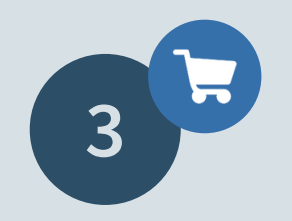

Click on "**Forms / Online services**".

 $\bullet$  .

 $FR <$ 

 $\alpha$ 

i<mark>å</mark>

幽

\$

 $\mathscr{L}$ 

 $\bigcirc$ 

Ō

€

畐

ਦ

 $\frac{5}{2}$ 

 $\odot$ 

浴

iji

 $\triangleright$  Entreprises > Commerce > Marchés publics > Facturation > Transmission d'une facture électronique déjà conforme dans le cadre d'un marché public ou d'un contrat de concession Transmission d'une facture électronique déjà conforme dans le cadre d'un marché public ou d'un contrat de concession Grande entreprise Indépendant PME MyGuichet.lu Sommaire Depuis le 18 mai 2022, dans le cadre d'un marché public ou d'un contrat de concession, les opérateurs économiques de grande taille doivent, sauf exception, émettre et transmettre leurs factures uniquement sous forme de facture électronique conforme.  $\checkmark$ Personnes concernées Il s'agit de l'e-facturation (e-Invoicing) pour les opérations B2G ("Business to Government"). Conditions préalables Par la suite, l'obligation s'appliquera : > à partir du 18 octobre 2022, aux opérateurs économiques de moyenne taille ; puis Démarches préalables > à partir du 18 mars 2023, à ceux de petite taille et donc à tous les opérateurs économiques. Délais Tous les organimes du secteur public, c'est-à-dire tous les pouvoirs adjudicateurs et entités adjudicatrices ont l'obligation d'utiliser pour la réception automatisée de Modalités pratiques factures électroniques un seul et même réseau de livraison, à savoir le réseau de livraison européen Peppol (Pan European Public Procurement OnLine). Bon à savoir Les opérateurs économiques qui ne disposent pas de leur propre point d'accès au réseau Peppol peuvent en ligne sur MyGuichet.lu : Services en ligne / Formulaires > d'une part, compléter un formulaire de saisie de leur facture ; et/ou > d'autre part, déposer (télécharger) une facture électronique déjà conforme. Organismes de contact

Click on "**Go to the procedure**".

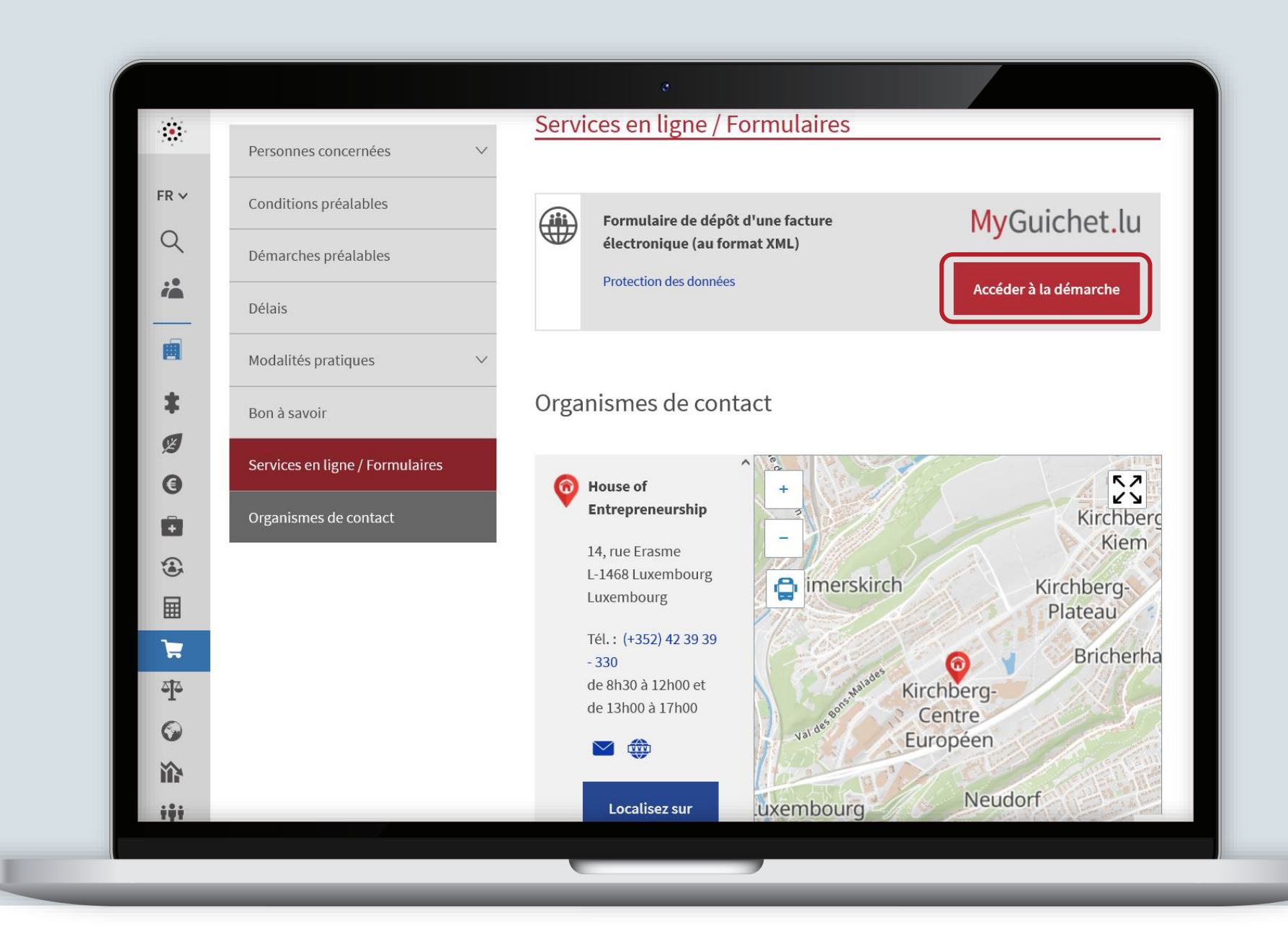

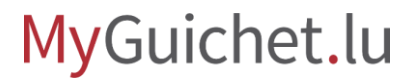

### **Log on** to MyGuichet.lu.

 $e$ Access $\hat{\boldsymbol{\theta}}$ 

Pour accéder au service en ligne  $MyGuichet.$  U , vous devez vous authentifier en sélectionnant votre produit.

Changer de mode d'authentification

#### Connexion à LuxTrust pour l'authentification avec l'identifiant de session 995580.

LLXTPUST

SÉLECTIONNEZ VOTRE DISPOSITIF

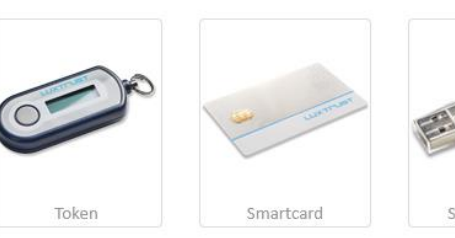

**Signing Stick** 

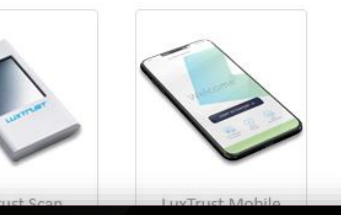

eID Luxembourgeoise

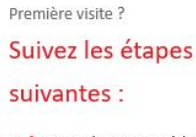

FR EN DE

1/ Vous devez posséder une carte d'identité luxembourgeoise contenant un certificat électronique ou un produit LuxTrust. Consulter le site LuxTrust pour savoir comment obtenir un produit LuxTrust.

2/ Sélectionnez votre produit, puis suivez les instructions pour procéder à votre enregistrement.

MyGuichet.lu

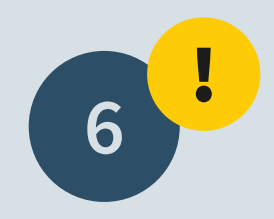

### Select your **business eSpace**.

**Note:** it is not possible to complete this procedure from a private eSpace.

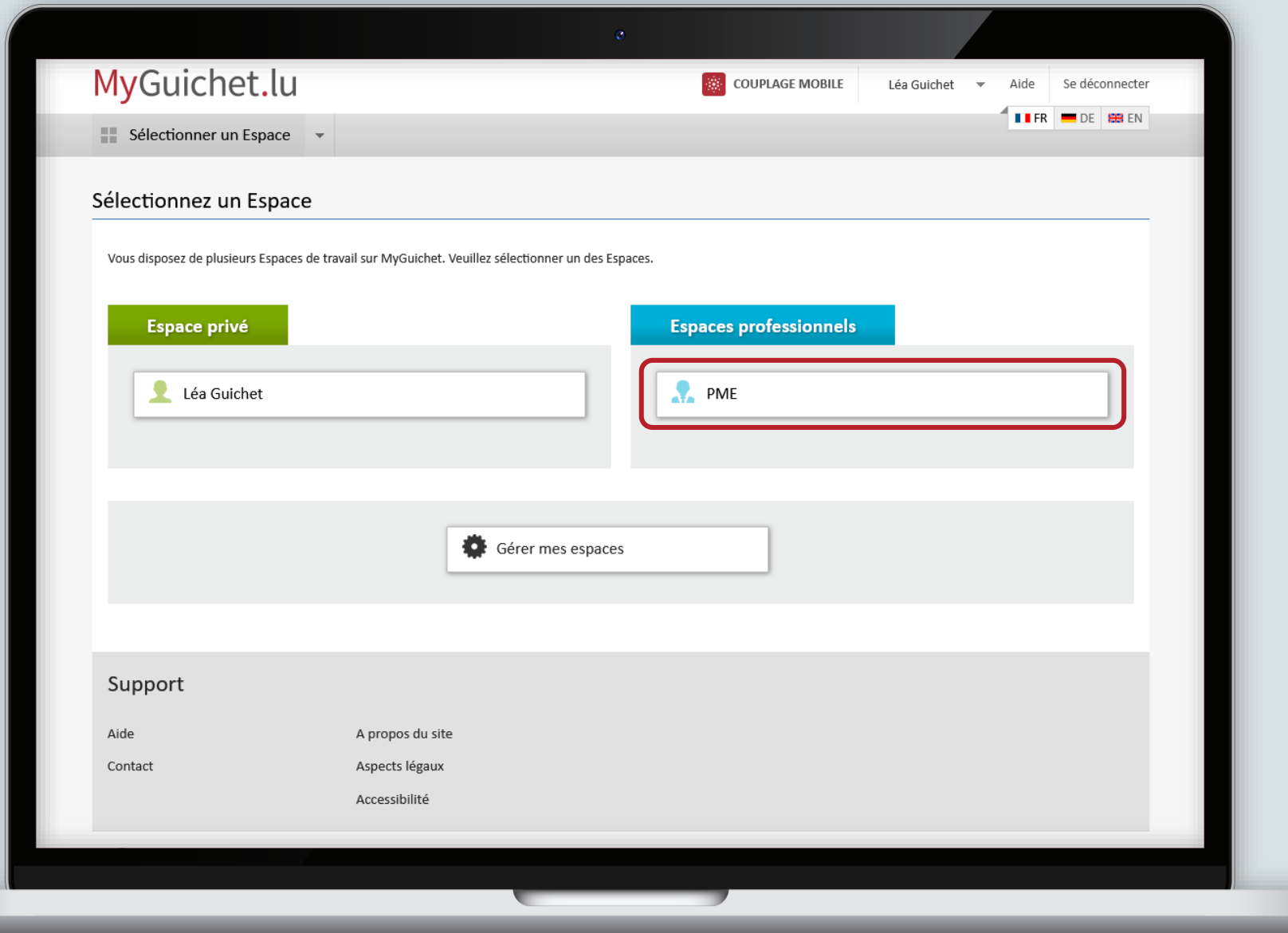

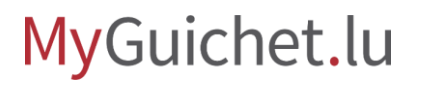

### Fill in the **mandatory fields** marked with a **\***.

The "Contact person" field refers to the person in your company who signed the public contract related to the invoice.

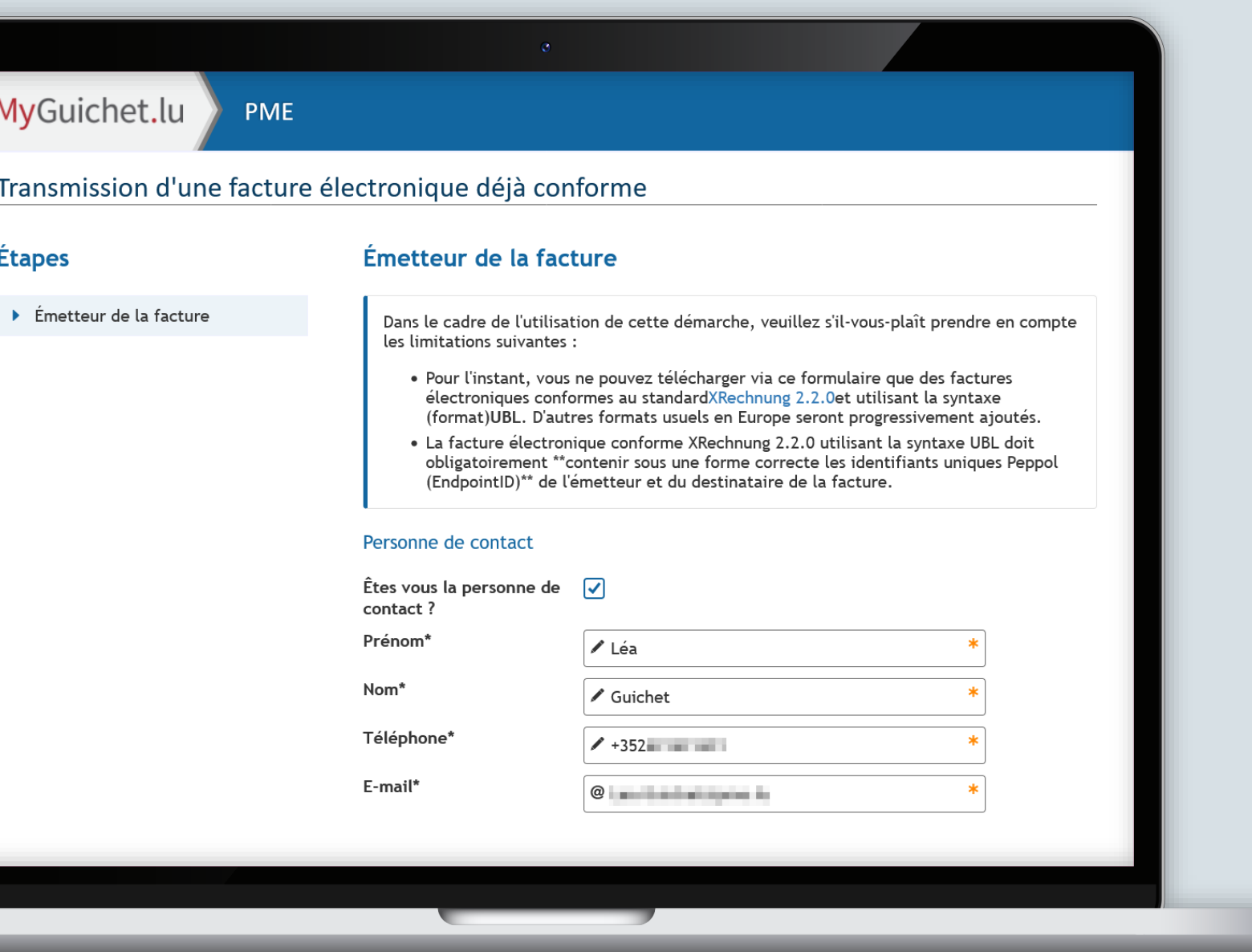

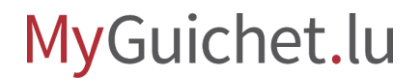

Confirm your input by clicking on "**Confirm your input**".

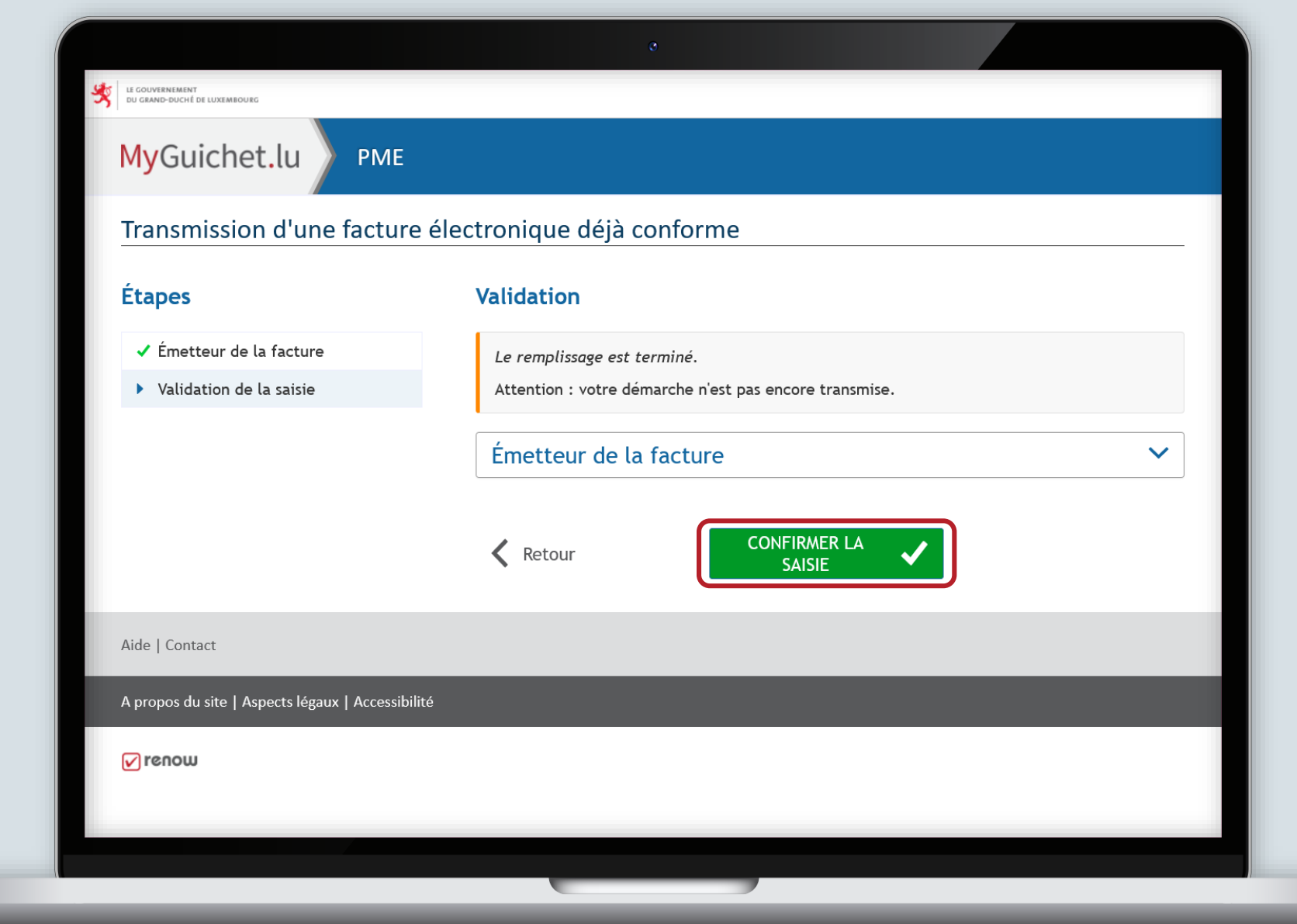

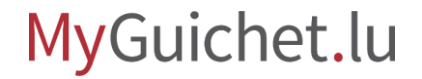

**! 9**

### **Note:** your procedure has not yet been transmitted!

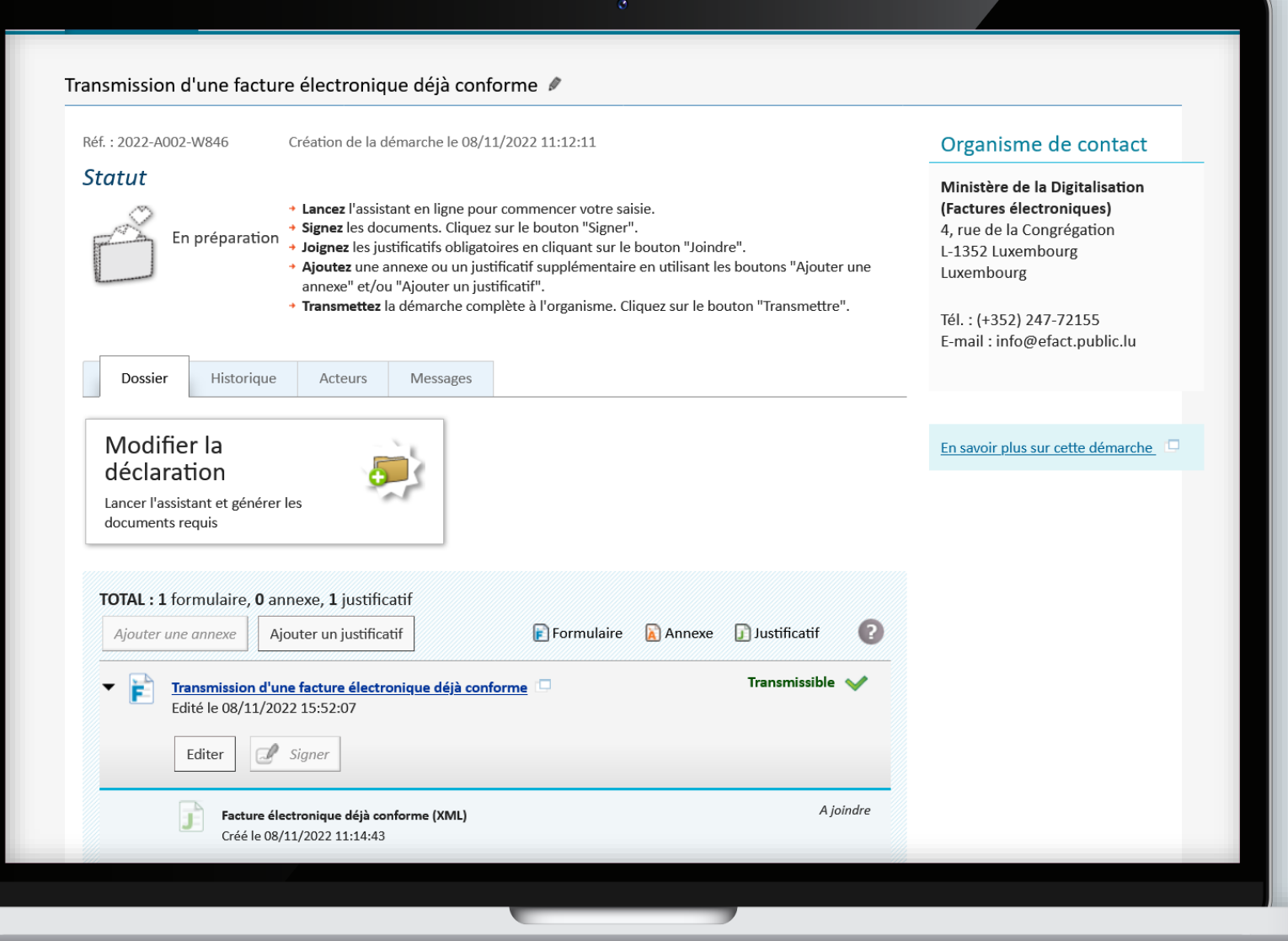

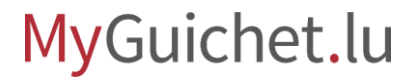

At this step you must add the **supporting documents**.

Transmission d'une facture électronique déjà conforme / Réf.: 2022-A002-W846 Création de la démarche le 08/11/2022 11:12:11 Organisme de contact **Statut** Ministère de la Digitalisation (Factures électroniques) + Lancez l'assistant en ligne pour commencer votre saisie. + Signez les documents. Cliquez sur le bouton "Signer". 4, rue de la Congrégation En préparation + Joignez les justificatifs obligatoires en cliquant sur le bouton "Joindre". L-1352 Luxembourg Ajoutez une annexe ou un justificatif supplémentaire en utilisant les boutons "Ajouter une Luxembourg annexe" et/ou "Ajouter un justificatif". + Transmettez la démarche complète à l'organisme. Cliquez sur le bouton "Transmettre". Tél.: (+352) 247-72155 E-mail: info@efact.public.lu Dossier Historiaue Acteurs **Messages** Modifier la En savoir plus sur cette démarche déclaration Lancer l'assistant et générer les documents requis TOTAL: 1 formulaire, 0 annexe, 1 justificatif Formulaire A Annexe D Justificatif  $\sqrt{2}$ Ajouter une annexe Ajouter un justificatif ∽ P Transmissible < Transmission d'une facture électronique déjà conforme Edité le 08/11/2022 15:52:07  $\mathbb{Z}$  Signer Editer A joindre Facture électronique déjà conforme (XML) Créé le 08/11/2022 11:14:43

MyGuichet.lu

### The **invoice must be added** in XML format.

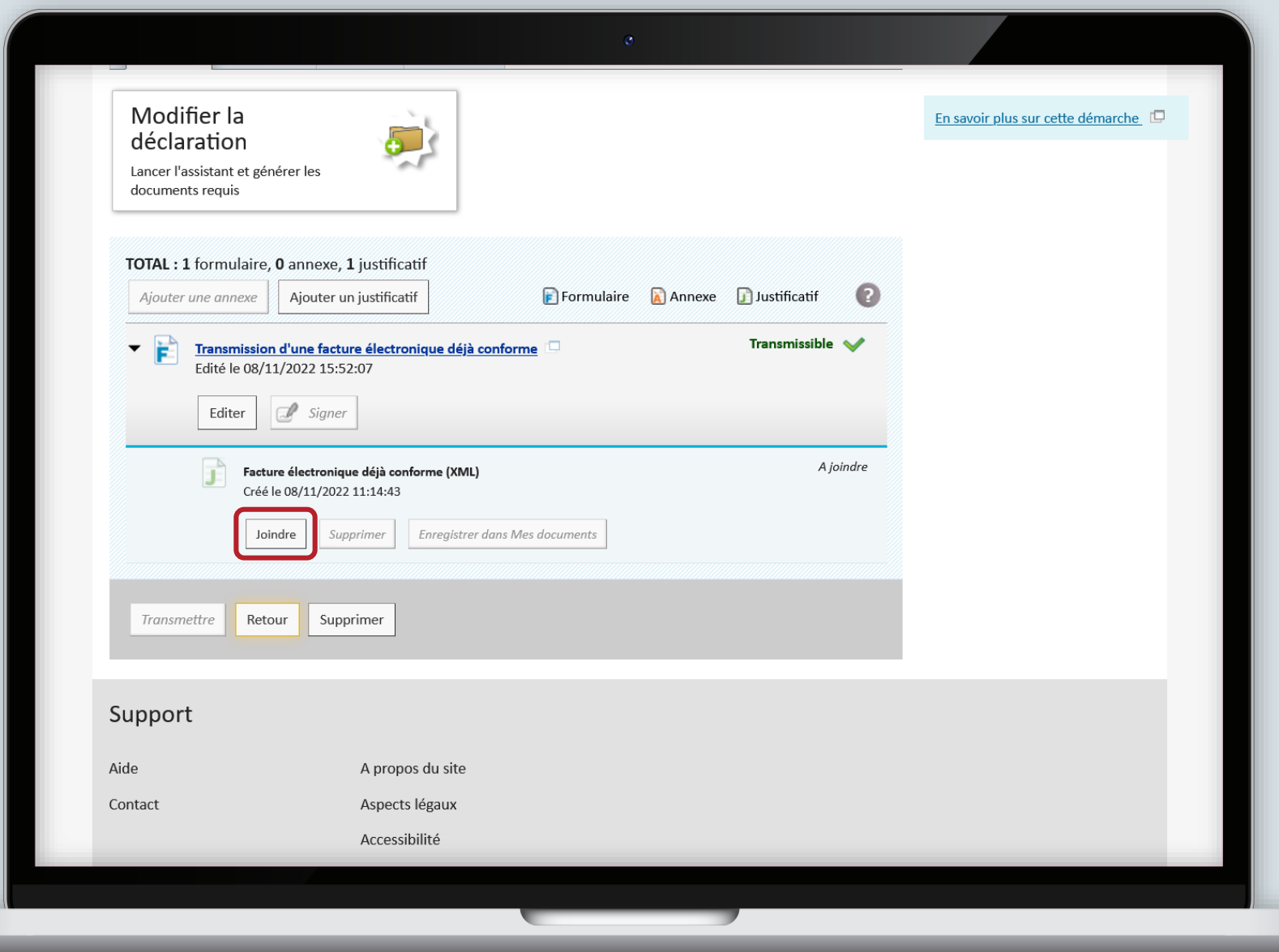

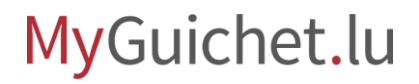

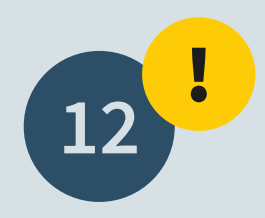

**Reminder:** only electronic invoices complying with the **XRechnung 2.2.0 XML - UBL standard** are eligible.

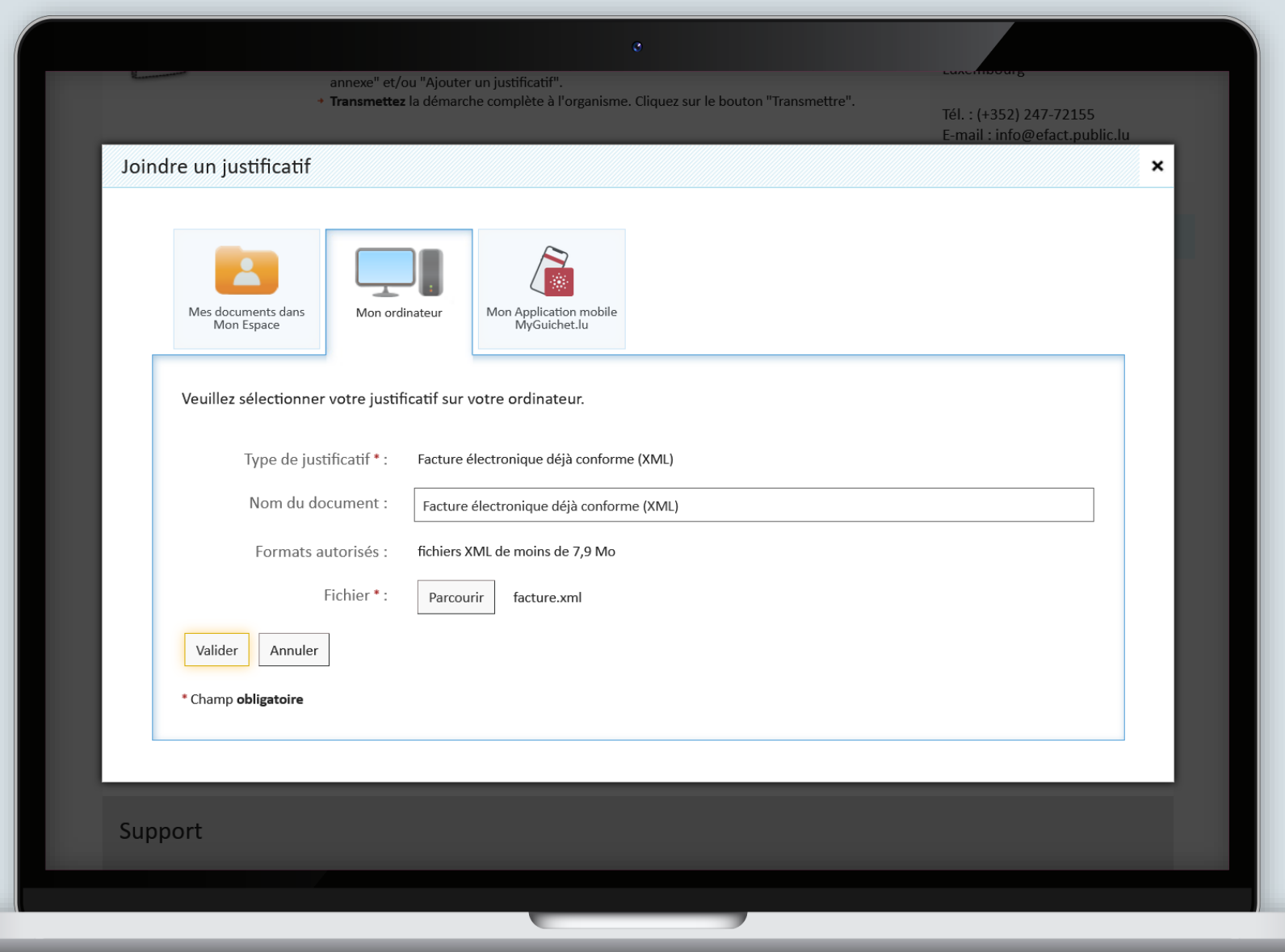

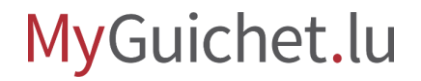

Once you have attached all the supporting documents, you can **transmit the procedure**.

Organisme de contact Votre démarche est prête à être transmise à l'organisme. Cliquez sur le bouton "Transmettre". Ministère de la Digitalisation (Factures électroniques) Réf.: 2022-A002-W846 Création de la démarche le 08/11/2022 11:12:11 4, rue de la Congrégation **Statut** L-1352 Luxembourg Luxembourg + Lancez l'assistant en ligne pour commencer votre saisie. + Signez les documents. Cliquez sur le bouton "Signer". En préparation + Joignez les justificatifs obligatoires en cliquant sur le bouton "Joindre". Tél.: (+352) 247-72155 \* Ajoutez une annexe ou un justificatif supplémentaire en utilisant les boutons "Ajouter une E-mail: info@efact.public.lu annexe" et/ou "Ajouter un justificatif". + Transmettez la démarche complète à l'organisme. Cliquez sur le bouton "Transmettre". En savoir plus sur cette démarche Dossier Historique Acteurs **Messages** Modifier la déclaration Lancer l'assistant et générer les documents requis TOTAL : 1 formulaire, 0 annexe, 1 justificatif 12 Ajouter un justificatif  $\begin{array}{|c|c|c|}\n\hline\n\end{array}$  Formulaire  $\begin{array}{|c|c|}\n\hline\n\end{array}$  Annexe Justificatif Ajouter une annexe Transmissible Transmission d'une facture électronique déjà conforme  $\overline{\phantom{a}}$ Ħ Edité le 08/11/2022 15:52:07  $\mathbb{Z}$  Signer Editer Joint < Facture électronique déjà conforme (XML) Œ facture.xml Edité le 09/11/2022 08:54:41

MyGuichet.lu

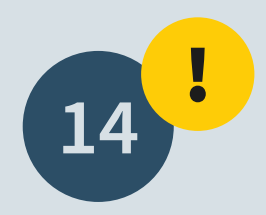

Scroll down to the bottom of the page and click on "**Send**" in order to submit your invoice to the body.

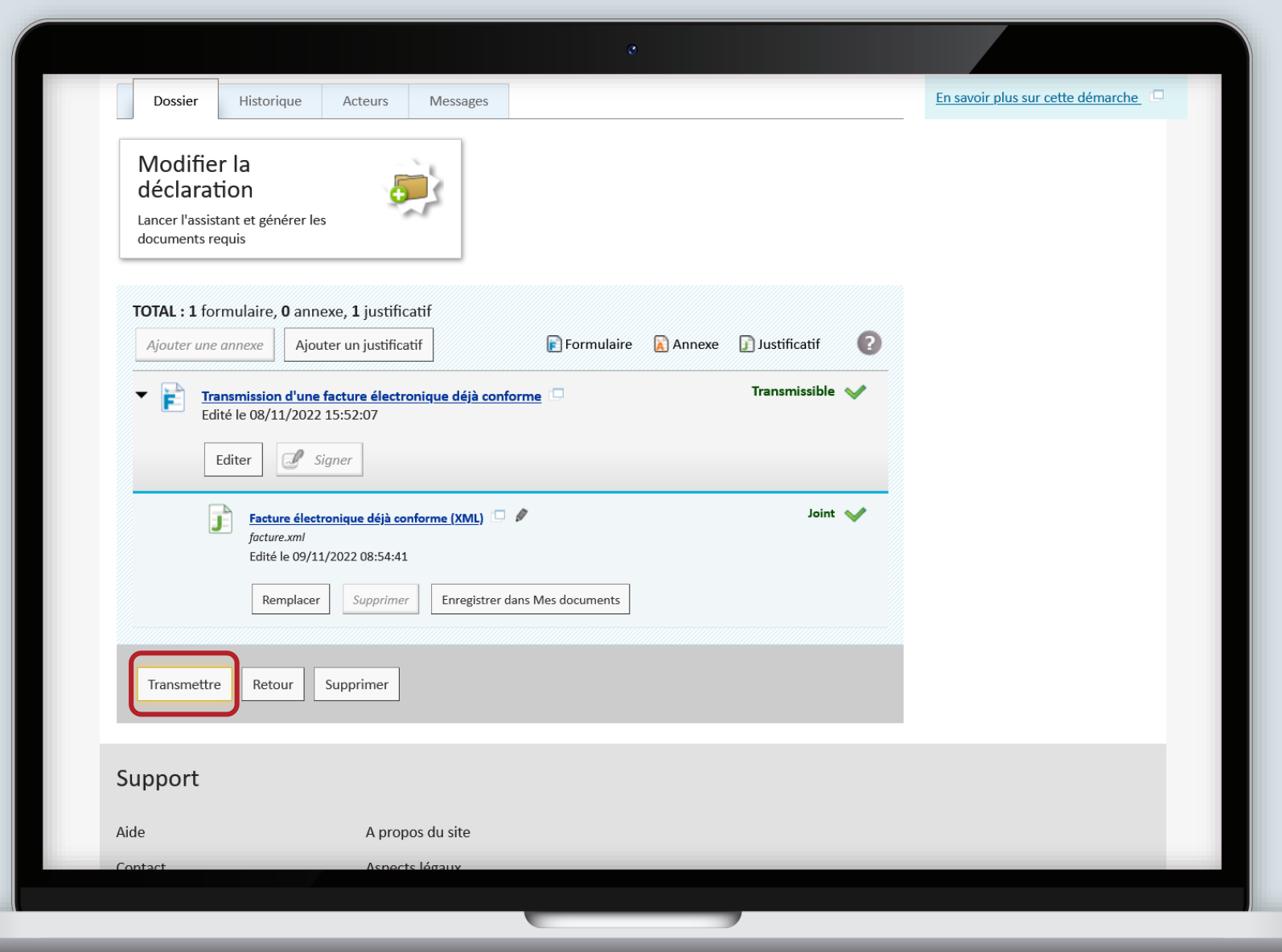

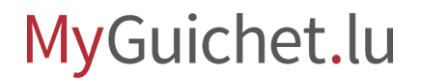

Your procedure has been sent. The **processing is automatic** and will become effective after a short delay.

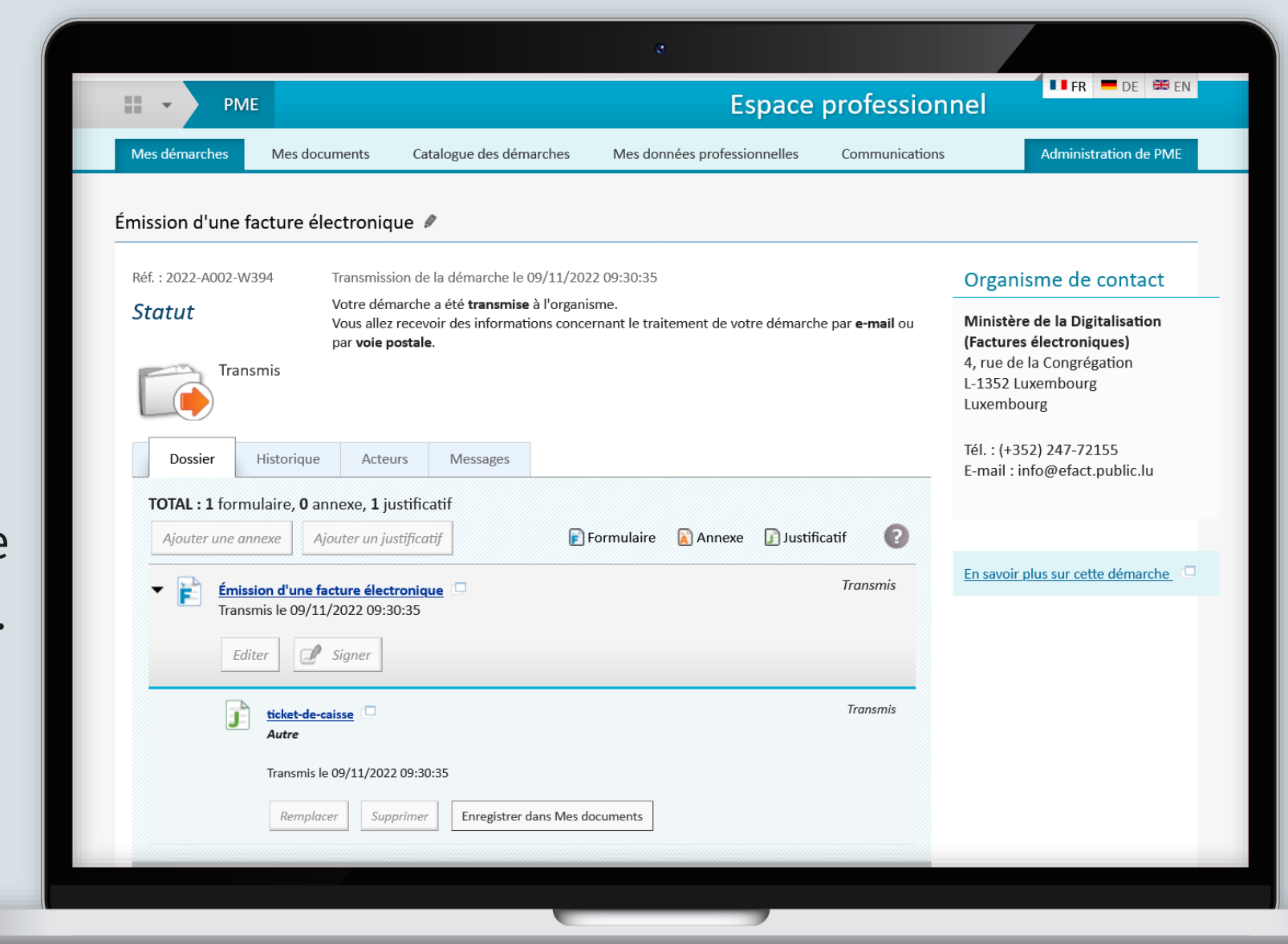

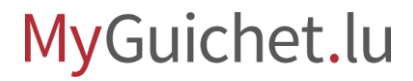

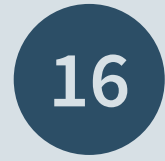

You will then find a copy of your electronic invoice as well as a summary in PDF format under the "**Messages**" tab.

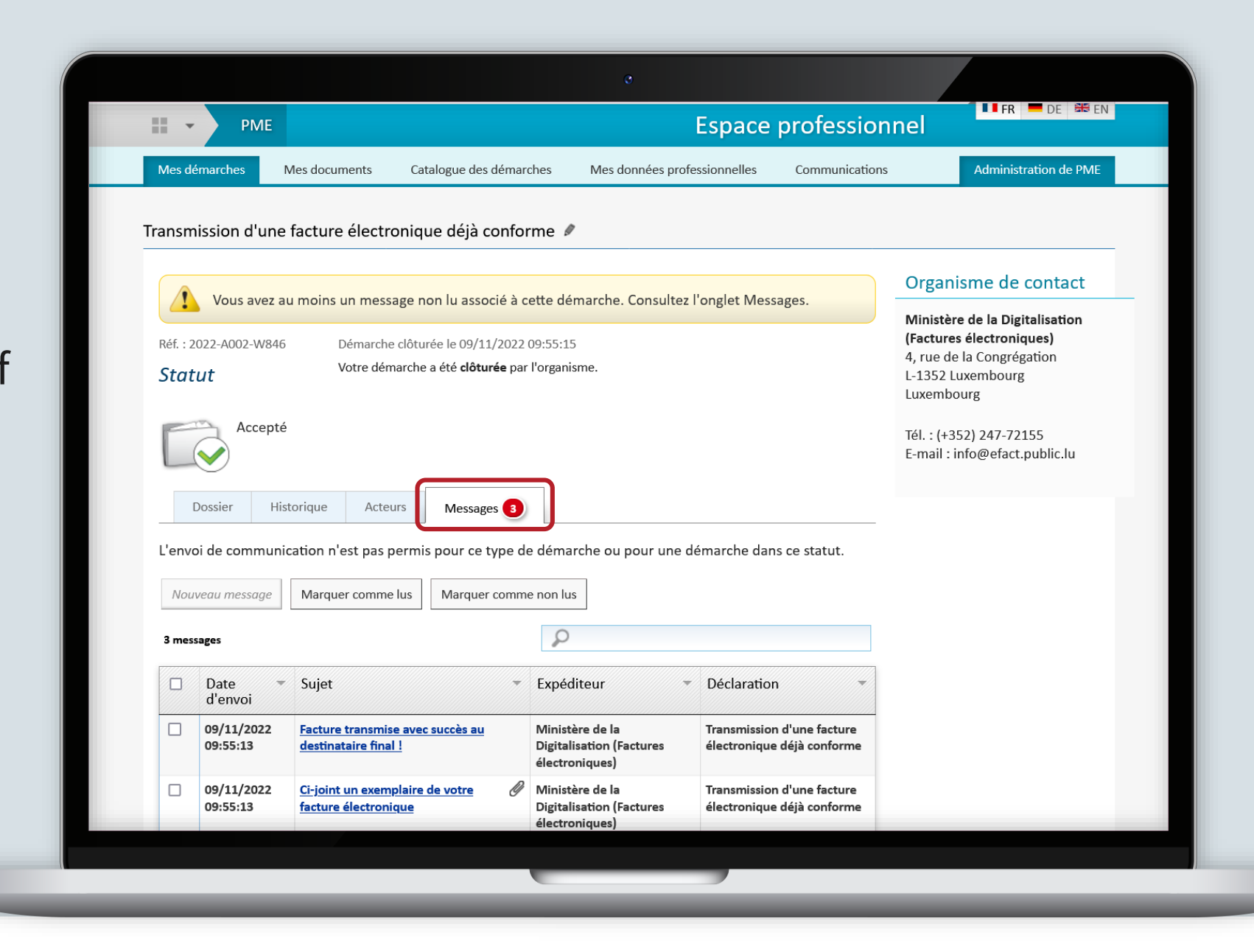

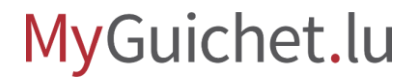

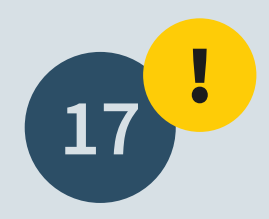

Your procedure **may be refused** for various reasons, e.g. if the invoice is not in the correct format.

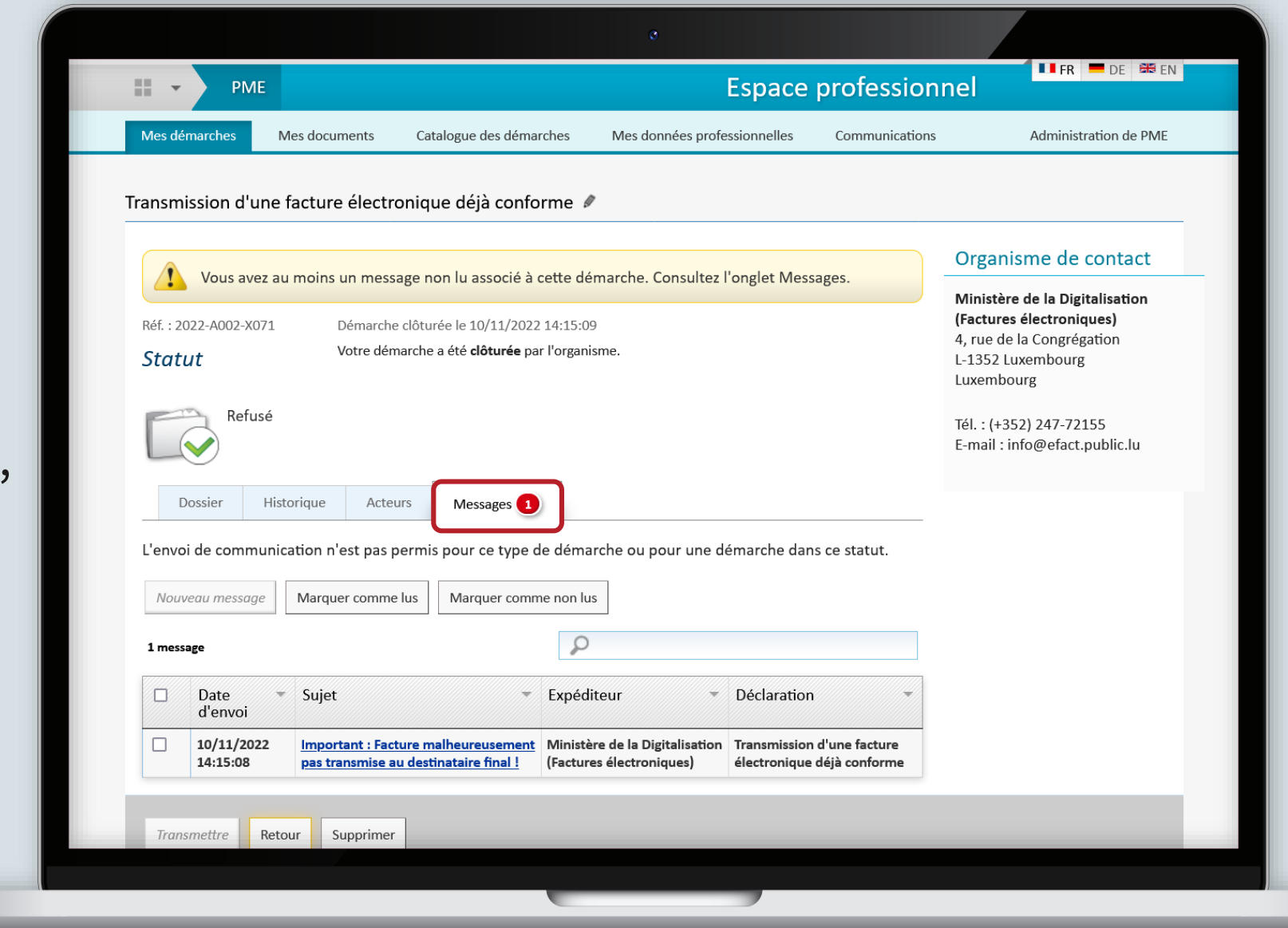

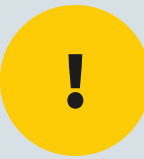

## If you need assistance, you can contact the **Helpline at the following number (+352) 247-72155 or by email to [info@efact.public.lu](mailto:info@efact.public.lu)**.

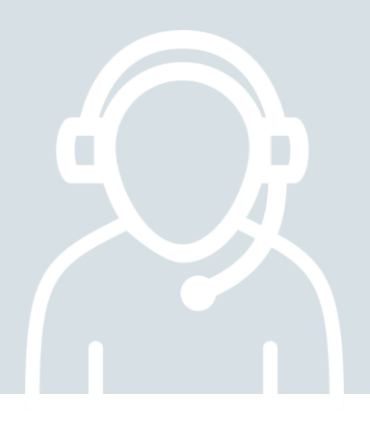

MyGuichet.lu

## **Need technical help?**

**concerning MyGuichet.lu**

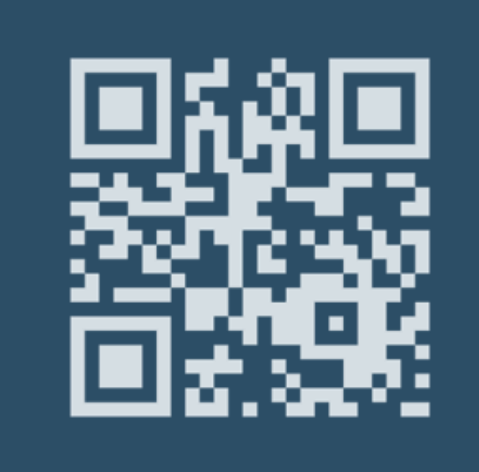

**(+352) 247 82 000** Monday to Friday from 8.00 to 18.00

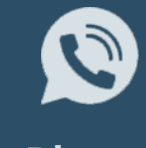

**11, rue Notre-Dame L-2240 Luxembourg** Monday to Friday from 8.00 to 17.00

**Online form Phone Phone Phone Phone Reception desk** 

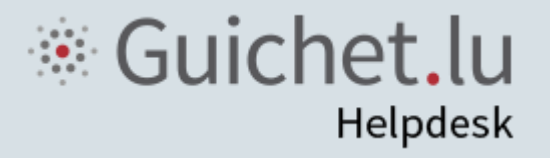

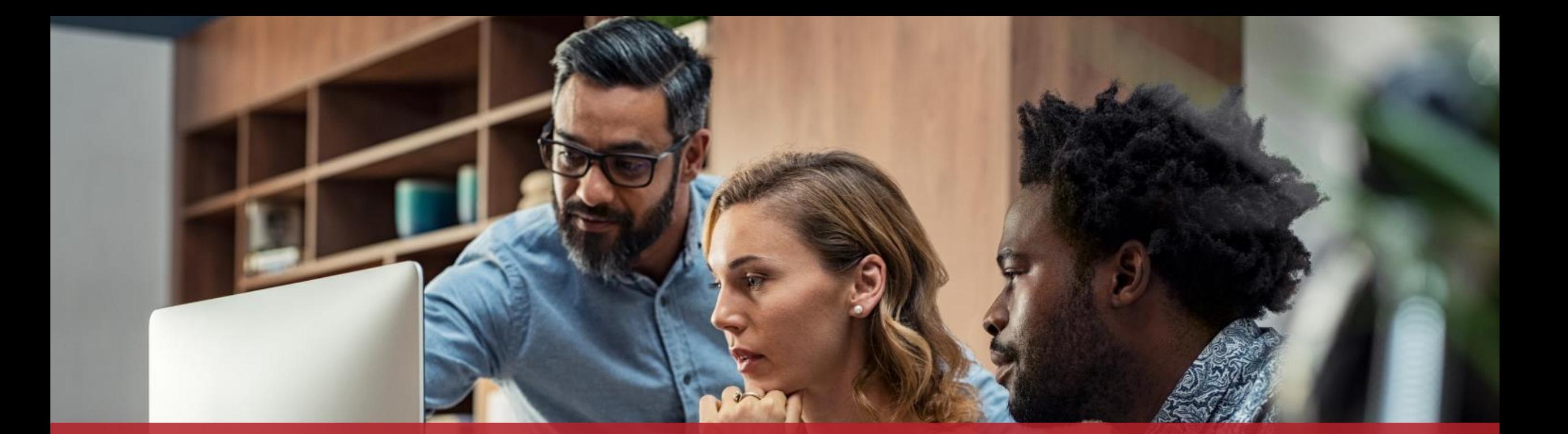

**Guichet.lu**  11, rue Notre-Dame L-2240 Luxembourg (+352) 247-82 000

 $Cite$ 

**Published by:** Government IT Centre (*Centre des technologies de l'information de l'État* - CTIE)

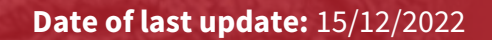